# AR技術を用いた仮想フラ楽器の試作

坂本 這人<sup>a)</sup>·本田 義和<sup>b)</sup>

## **The Experiment of Virtual Musical Instruments for Hula by Using AR Technology**

Makoto SAKAMOTO, Yoshikazu HONDA

#### **Abstract**

Hula is a Hawaiian traditional dance form accompanied by chant (oli) or song (mele). There are many sub-styles of hula, with the main two categories being Hula 'Auana and Hula Kahiko. Ancient hula, as performed before Western encounters with Hawai i, is called kahiko. It is accompanied by chant and traditional musical instruments such as the Ipu, the Pu ili, the Uli uli, and so forth. On the other hand, in general, the musical instruments are expensive, and we need the space for the big instruments. Moreover, various troubles are often taking place by performance of the musical instruments between the neighborhoods. Therefore, in this paper, we deal with the Hawaiian musical instruments by using the AR, and study the production of the virtual Hawaiian traditional musical instruments for Hula experimentally. The algorithm is implemented in the Visual Studio 2010 on a personal computer.

*Keywords*: AR, Hula, Kahiko, Musical instruments, Virtual reality, Visual Studio

#### 1. はじめに

近年の日本では趣味としてフラが浸透しつつあり、 最近ではダイエット効果があることが判明したためフ ラ人口がさらに増加すると考えられる。今後の普及に 伴いフラを始めようとする方が抱える問題がある。1 つめは楽器の購入である。古典フラか現代フラによっ て使用する楽器が違い、何種類も買う必要となった場 合負担が大きい。次にフラの練習場所の確保である。 フラ教室以外で例えば家で練習しようとした際、家が 集合住宅であれば騒音問題に発展する可能性がある。

本論文では、AR 技術を駆使し、PC と web カメラを使 用して様々な疑似フラ楽器の表示と実際に手にとった 形でフラを踊れるプログラムを試作した。

#### 2. 原理

#### 2.1 AR の説明

拡張現実感技術とは、我々が現実の環境から得る知 覚情報にディジタル技術の情報を付加することにより 現実世界の情報を強化する技術である。英語では Augmented Reality であり、一般的には頭文字をとっ

a) 情報システム工学科准教授

て AR 技術と呼ばれている。現在、AR 技術はコンピュ ータ処理能力向上や AR 向けのデバイスが安価になっ たこともあり、AR 技術を用いた商品の研究・開発が活 発になっている (図1参照)。

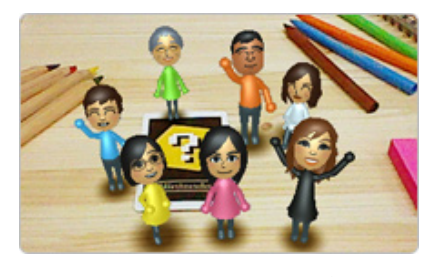

図 1. AR 商品化の一例<sup>3)</sup>.

今回行う AR表現方法はマーカーARである。これは、 マーカーから情報を読み取ってマーカー上に情報を表 示させる方法である。商品化されている AR はこの表示 方法が一般的であり、ある程度の知識があれば簡単に 試せるというメリットがある。試作段階ということで、 本論文では容易にプログラミングできるマーカーAR を採用した 1-3)。

2.2 アルゴリズム 2.2.1 複数マーカーによる表現

b) 情報システム工学科学部生

今回は AR マーカーをサイコロ状にした。(図 2 参照) カメラで AR マーカーを読み取る際に少しでもマーカ ーが隠れてしまうと表示することができず、マーカー を持って踊ることを考えた場合に隠れるおそれがある。 マーカーをサイコロ状にして各マーカーで表示するモ デルの角度を調整したことにより、どの角度から見て も表示できるようにした。

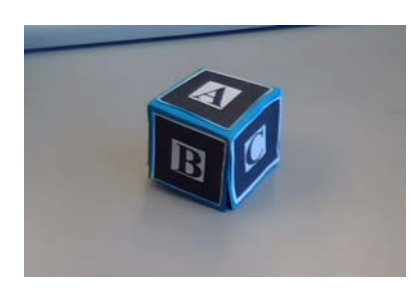

図 2. 複数のマーカー.

(1)マーカーの定義

マーカーを読み込ませるために A,B,C,D,F のマーカ ーがあることを指定する。 #define COUNT 5 \*patt\_name[5] ={  $"Data/path.a"$ , "Data/patt.b", "Data/patt.c", "Data/patt.d",  $"$ Data/patt.f"}; 第1~5引数:パターンファイル名

```
上記5つのパターンファイルを読み込む。 
 for(i=0; i\langle\text{COLINT}; i++)}
 if ( (patt id[i] = arLoadPatt(patt name[i])) \langle0) {
 printf("パターンファイルの読み込みに失敗しま
 した\n");
 return -1; 
 } 
 }
```
マーカーの個数(COUNT)分信頼度の比較をして patt\_id に一致し、かつ信頼度が最も高いマーカーの 番号を k に格納する.そして比較した回数を a とする。 for  $(a=0; a\&\text{COUNT}; a++)$  {

```
k = -1;
for( j = 0; j \langle marker num; j++ ) {
  if ( pat_id[a] == marker_info[j].id ) {
 if (k = -1) k = i;
  else if ( marker info[k].cf \langle
```

```
marker info[j].cf ) k = j;
```

```
 } 
 }
```
3D オブジェクトの描画をするために a の値をおく る。

DrawObject(a);

Switch文でマーカー毎に角度と表示位置の調整して いく。

```
(2)モデルの回転
```
MetasequoiaではY軸が上を向いている に対し、AR 表示の際はZ軸が上を向いている。これを修正するため にX軸まわりに90度回転させる。

glRotatef( 90.0, 1.0, 0.0, 0.0 ); 第1引数:回転する角度(単位:度) 第2~4引数:回転軸となるベクトル

```
(3)モデルの平行移動
```
モデルが複数表示する際にきれい重なるようにする ため、サイコロの辺の長さの30mm分調整をおこな う。

```
glTranslatef( 0.0, -30.0, 0.0 ); 
引数: X, Y, Z の各軸の移動量(単位:ミリメート
    ル)
```
## 2.2.2 Metasequoia による AR モデル制作

本論文では、メタセコイアの独自形式である mqo 形 式で AR モデルを表示させる。 mqo 形式の3D ポリゴン モデルをプログラムで表示させるために、橋本氏 1)が 開発したMQOファイルを読み込んでOpenGLで表示する ための C/C++用のライブラリである GLMetaseq を使用 する。GLMetaseq.h と GLMetaseq.c をプログラムのプ ロジェクトに追加し、プログラム中でインクルードす る。

```
(1)GLMetaseq の初期化
```
最初に初期化を行う。argInit()関数の後に行う。 mqoInit();

(2)MQO ファイルの読み込み MQO ファイルからモデルデータを読み込 むために使用する。MQO ファイルをロードし、 MQO\_MODEL 型の変数にモデルの情報が記録される。 MQO\_MODEL model;

```
*mgo_name= "Data/\mathcal{V} \wedge U 3. mgo";
 model = mqoCreateModel( mqo_name, 1.0 ) 
 第1引数:モデル名 
 第2引数:スケール (1.0で当倍)
```

```
(3)モデルの描画
```
 ファイルから読み込んだモデルを描画するために使 用し、実行することにより3Dポリゴンモデルを描画で きる。

mqoCallModel( model );

```
(4)モデルの消去
```
 プログラムの終了時に不要になったモデルを削除さ せるために使用する.ファイルの読み込みを行ったす べての変数に対してモデルの削除を行う。 mqoDeleteModel( model );

(5)GLMetaseqの終了

 プログラムの終了時にGLMetaseqの終了処理を行う ために使用される。プログラムを終了させる際、 mqoDeleteModel()関数でモデルを削除後にこの関数を 使用する。

mqoCleanup();

## 2.2.3 wave ファイルの再生

waveファイルを再生するためにplaysound ()関数を使用する。この関数を使用する場合には winmm.libというライブラリファイルを#pragmaでリン クする必要がある。

#pragma comment(lib, "winmm.lib")

 PlaySound( \_T("プイリ2.wav"), NULL, SND\_ASYNC|SND\_NOSTOP); 第1引数:waveファイル名 第2引数:HMODULE型 第3引数:再生フラグ SND\_ASYNC:非同期再生 SND\_NOSTOP:前のサウンドが流れている場合は再生 しないようにする。

 第3引数を上記のようにした理由が音と画像を連携 させるためである。SND\_ASYNC だけの場合、playsound の処理を実行しようとするとすぐにマーカーを読み取 ってまた playsound の処理になってしまうため音が流 れなくなってしまう。

しかし、SND\_NOSTOP があれば playsound の処理中に マーカーを読み取っても処理が継続されるため、音が ならないという問題が解決する。

## 3. 実行結果

#### 3.1 開発環境

本研究では開発環境に visual studio 2010 professional およびC言語を用いてプログラミングを 行った。また、AR モデルの制作に MetasequoiaLE R3.0 を使用した。

## 3.2 シミュレーション結果

フラ楽器の AR モデル表示との結果を以下に示す(図 3~5 参照)。AR 表示では時々モデルが重なったり、表 示されなかったり、安定性に欠けていた。一方、音の 再生では画面が停止するなどの問題もなく鳴らすこと ができた。

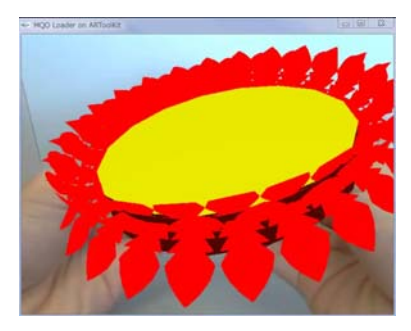

図 3. ウリウリの AR モデル.

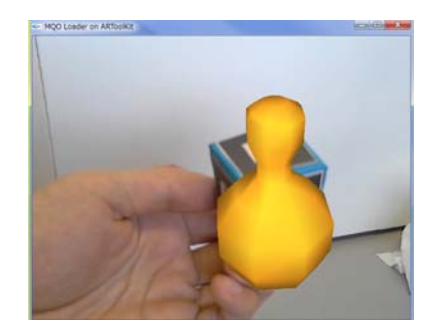

図 4. イプの AR モデル.

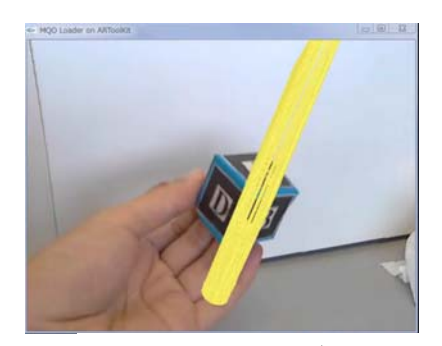

図 5. プイリの AR モデル.

### 4. 考察

実行結果から AR モデル表示と音の再生という最低 限の実装はできた。しかし、AR モデルの表示の正確性 がないことや音の再生でいつ鳴らすかなどの設定がで きていないという課題が残っている。

ARモデル表示の正確性では WEBカメラの性能に大き く左右されてしまう。最近では WEB カメラが内蔵され ている PC が販売され、安価で買えるため WEB カメラ自 体はすぐに入手できるが、WEB カメラの解像度、焦点 距離、レンズ歪みなどの特性上モデル表示の正確性が 欠けてしまう場合がある。一般的な性能の WEB カメラ でより正確に表示ができるよう工夫しなければならな い。

また、音の再生の設定では1人のフラダンサーの踊 りを対象にプログラム中の条件文を設定することは安 易であるが、複数のフラダンサーがこのソフトを使用 するとダンスの種類や癖などを踏まえて条件を絞るこ とがとても難しい。

## 5. おわりに

前述したように、日本では趣味としてフラが浸透し ており、最近ではダイエット効果があることが判明し たためフラ人口がさらに増加している。2012 年に宮崎 で開催された「モク・オ・ケアヴェ・インターナショ ナル・フェスティバル日本大会」を見に行き、実際に フラやハワイの文化に触れることができた。大会を勝 ち抜いてきた強豪ハラウのチームによる力強くて美し いフラにとても感動したのと同時に、練習を相当積み 重ねてきた成果であると感じた。

本研究では、AR で疑似フラ楽器を試作した。フラの 練習の一助にしてもらいたいため今後考察で述べたよ うな問題点の改善を行いたい。そして、他のフラ楽器 の AR モデル制作や、マーカーレス AR で実装していく ことでより扱いやすいプログラムにしていきたい。

最後に、日頃お世話になっている宮崎市プアマエオ レ・メレ・フラクラブ主宰の海野比呂美先生、神戸市 ケ・アラ・スクール・オブ・フラ主宰のカオル ケア ラアヌヘアオプアラニ マエダ先生に深く感謝の意を 表する。また、両主宰の家本である著名なクム・フラ Kawaikapuokalani k.Hewett 先生に敬意を表する。

#### 参考文献

1) 橋本直: 3D キャラクターが現実世界に誕生! ARToolKit 拡張現実感プログラミング入門, ASCII, 2008.

- 2)工学ナビ, ARToolKit を使った拡張現実感プロ グラミング.[Online] http://kougaku-navi.net/ARToolKit/index. html#Overview\_of\_program
- 3)任天堂, NINTENDO3DS.[Online] http://www.nintendo.co.jp/3ds/software/b uilt-in/ar/